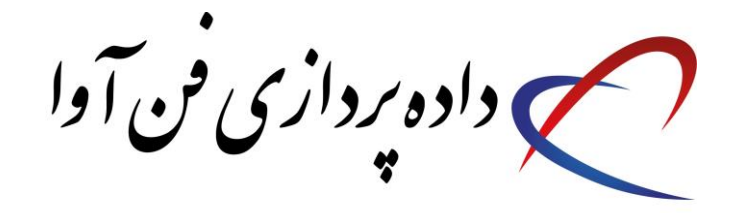

## **راهنمای تنظیمات مودم**

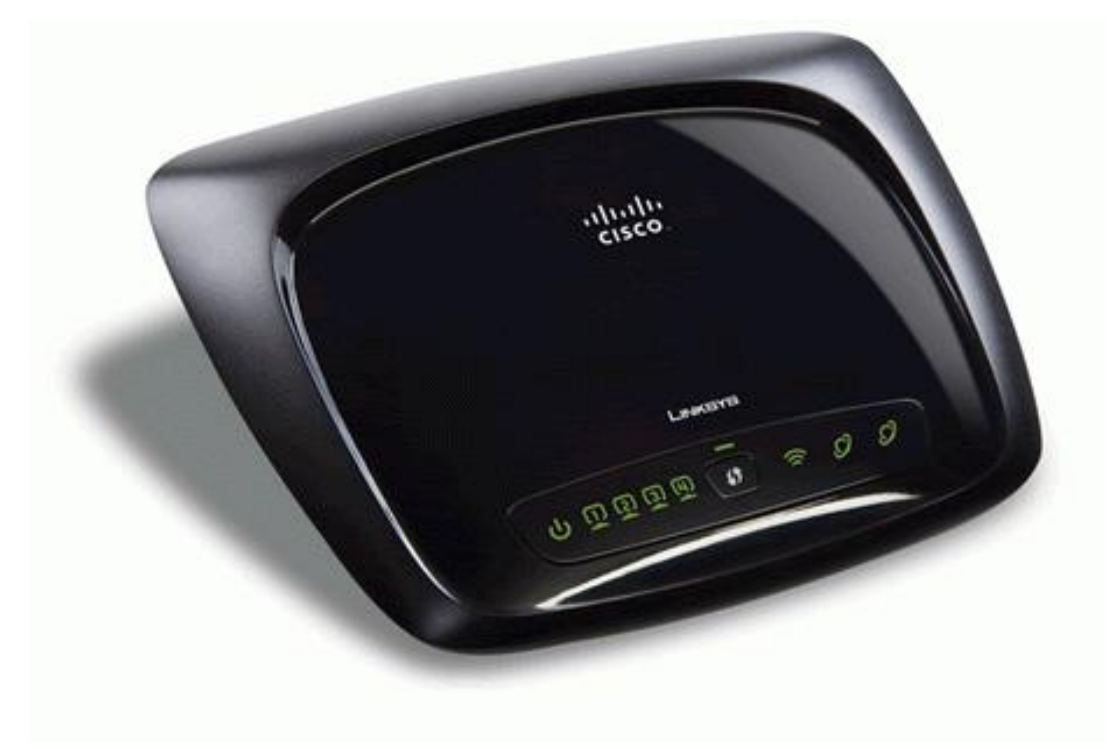

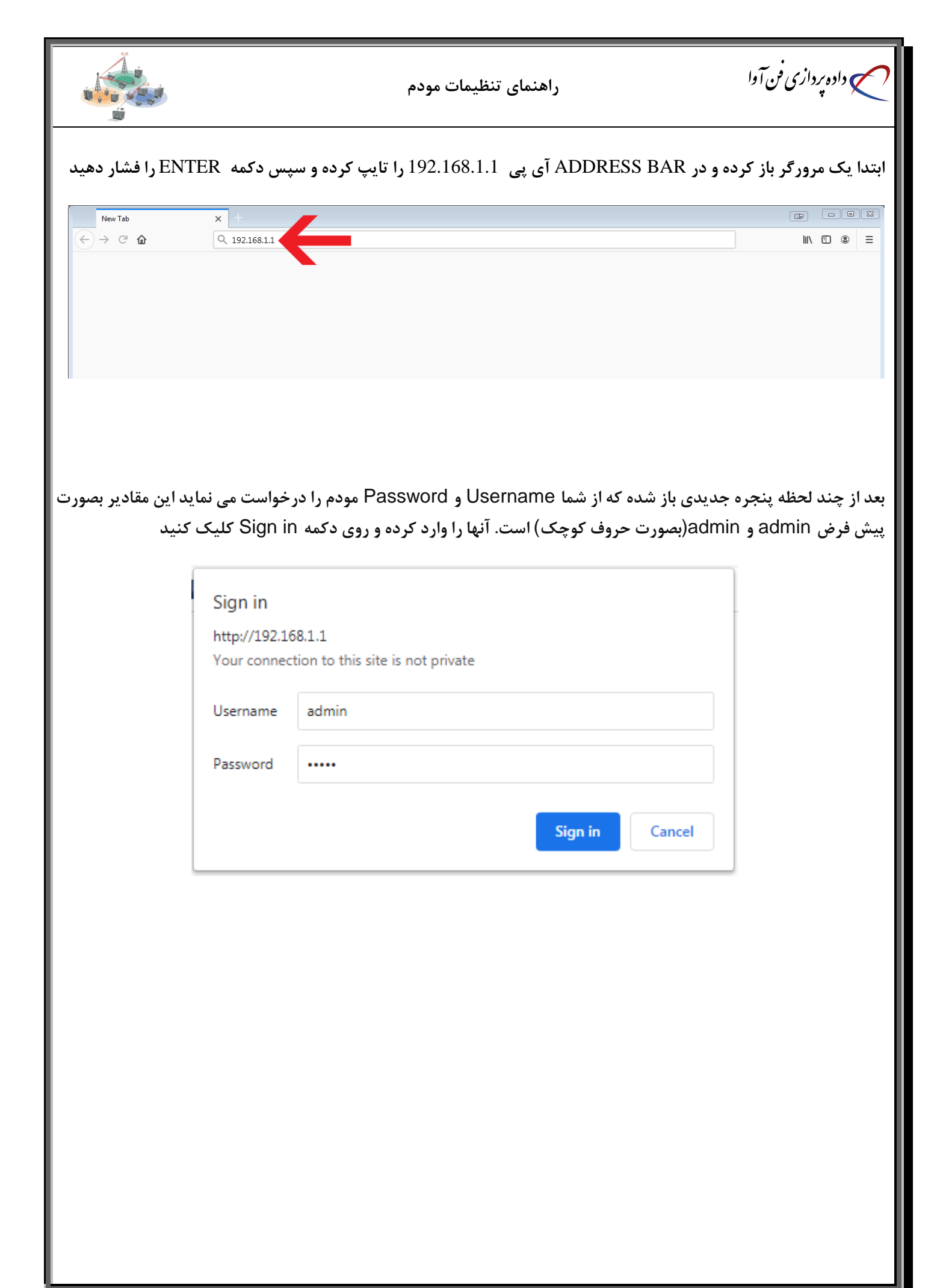

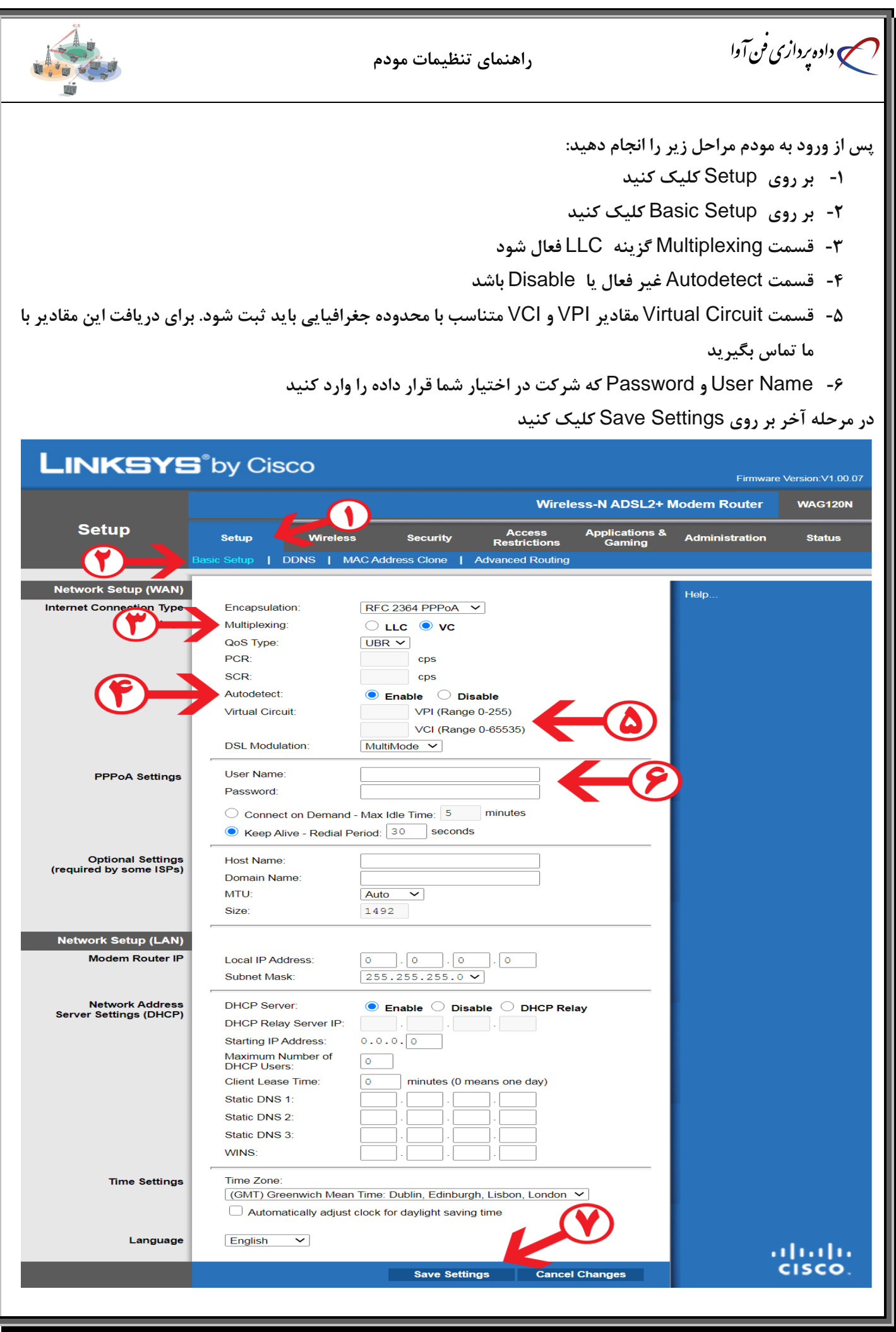

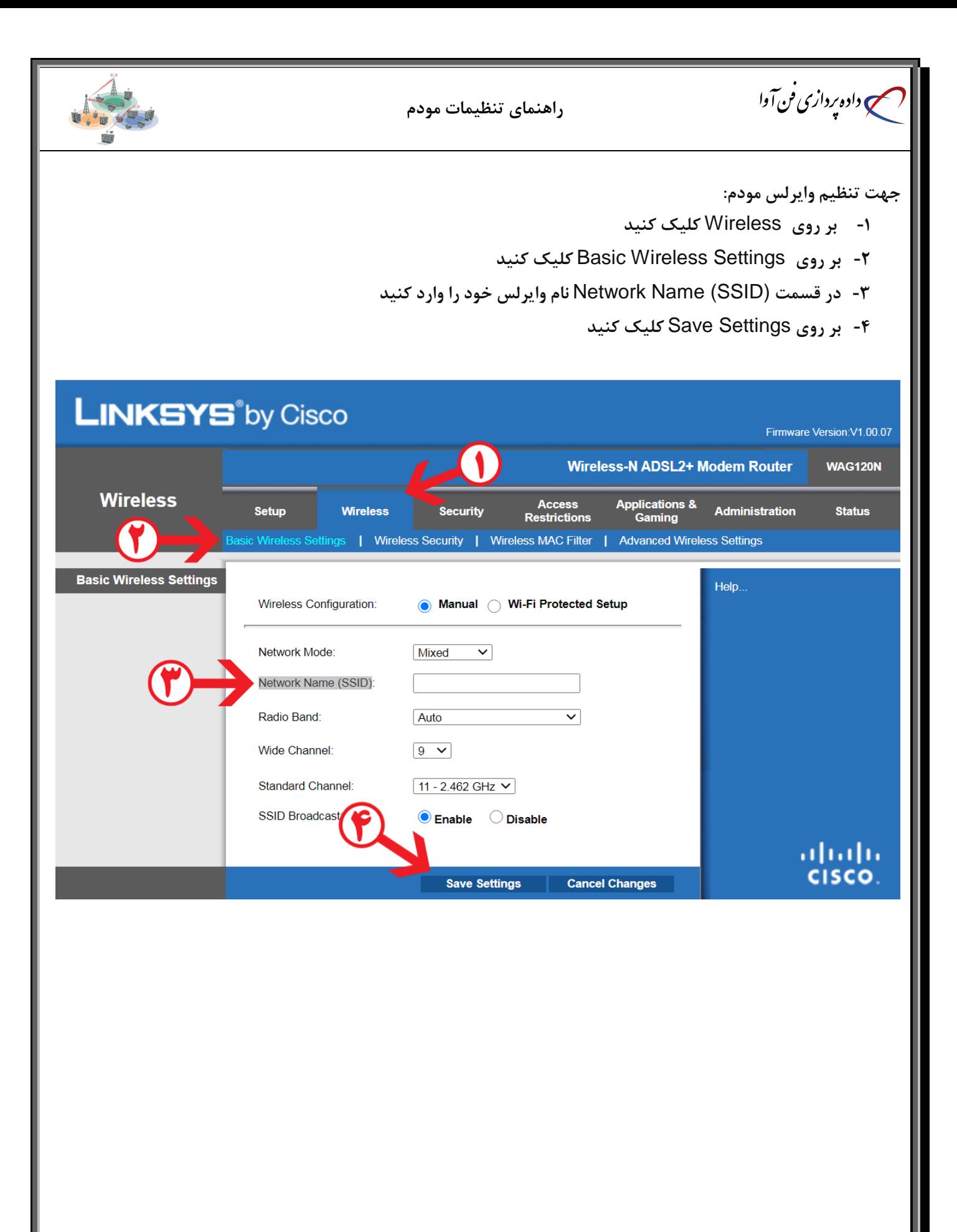

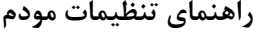

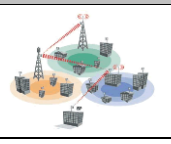

**جهت تنظیم امنیت وایرلس مودم:**

می داده پردازی فن آوا

- **-1 بر روی** Security Wireless **کلیک کنید .**
- **-2 در قسمت** Mode Security **گزینه** Mixed2-WPA **را انتخاب کنید.**
- **-3 درقسمت** Key Shared-Pre **رمز وایرلس مودم را وارد کنید. مقادیر باید حداقل 8 کارکتر باشد.**

**بر روی** Settings Save **کلیک کنید**

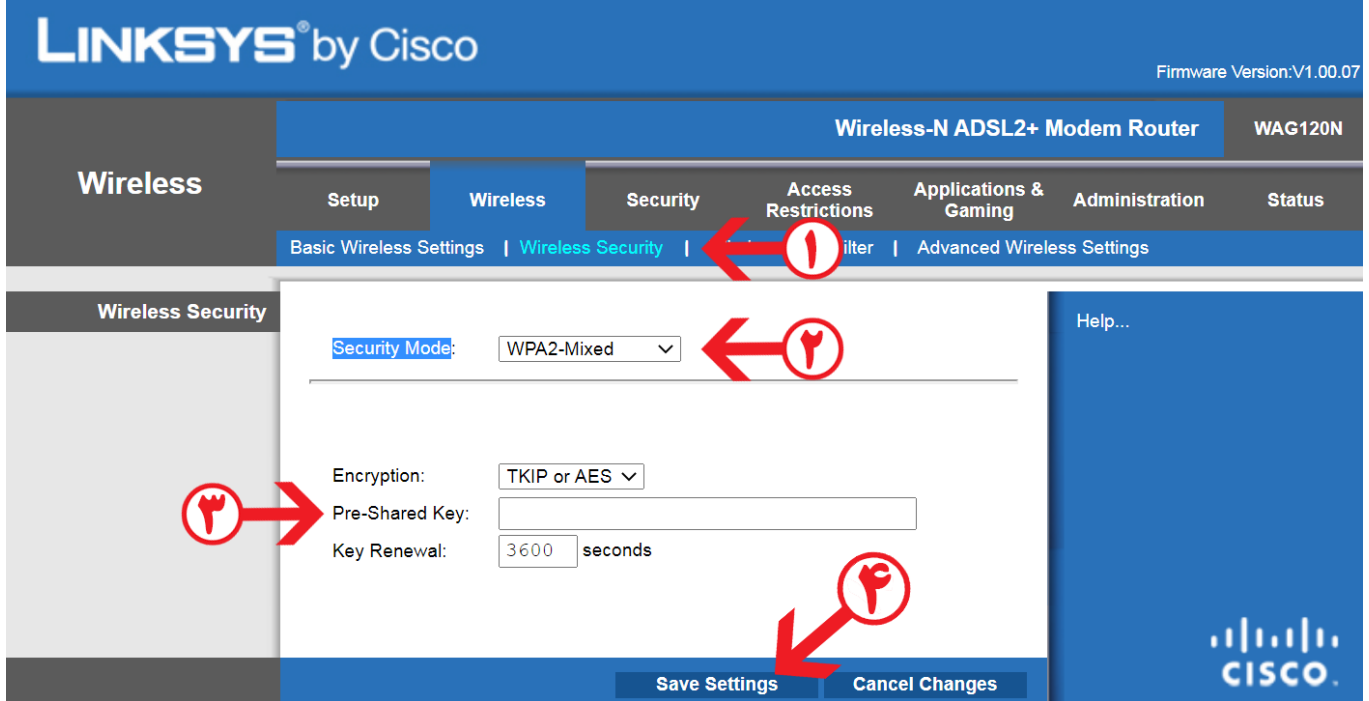